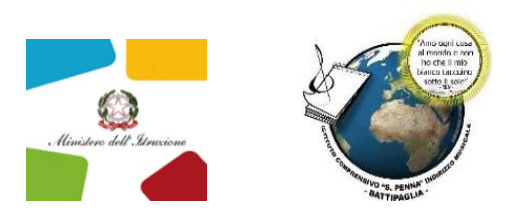

**ISTITUTO COMPRENSIVO STATALE "SANDRO PENNA" Scuola dell'Infanzia, Primaria e Secondaria di I grado – Indirizzo Musicale e Linguistico Via Parmenide, n. 1 – 84091 Battipaglia (SA) – Tel. 0828/380347 [www.istitutopenna.edu.it](http://www.istitutopenna.edu.it/) – peo: [saic83900n@istruzione.it](mailto:saic83900n@istruzione.it) – pec[: saic83900n@pec.istruzione.it](mailto:saic83900n@pec.istruzione.it) Codice Fiscale: 91027480655 - Codice meccanografico: SAIC83900N - Codice Univoco: UFAJY2** 

> Ai Sig. Genitori Ai Sigg. Docenti Al personale ATA Al DSGA Agli Atti, All'albo, Al sito

## Oggetto: **Attivazione Piattaforma PagOnLine per i pagamenti telematici delle famiglie e avviso pagamento quota assicurativa 2024**

Il nostro Istituto ha attivato il servizio telematico PagOnline reso obbligatorio per il pagamento da parte delle famiglie verso le Istituzioni Scolastiche di prestazioni di servizi quali:

- Contributi Volontari
- Tasse scolastiche
- Mensa scolastica
- Assicurazioni
- Attività extra-curricolari
- Viaggi d'istruzione

L'accesso a tale sistema di pagamento, utilizzando PC, Tablet o smartphone, prevede la seguente PROCEDURA:

1. L'operazione preliminare è di entrare in piattaforma "Classeviva", e all'interno del menù selezionare la voce "Autorizzazioni, privacy e rimborsi";

2. Prendere visione dell'informativa privacy collegata alla pagina, ove compaiono anche i dati del genitore che conferma la presa visione dell'informativa. Mettere la spunta di presa visione dell'informativa e salvare l'impostazione. La presa visione del documento va fatta una sola volta al primo avvio della procedura, ed è necessaria per garantire la possibilità che sia attiva la comunicazione tra il sistema di generazione dei pagamenti attraverso PagoOnLine di Classeviva ed il servizio ministeriale "Pago in Rete" a cui il sistema è collegato.

3. Accedere alla voce "Pagamenti" ovvero "Scadenziario pagamenti e ricevute" per visualizzare i pagamenti da effettuare con le rispettive scadenze.

4. All'interno della sezione "Erogazioni liberali" è possibile visualizzare gli eventi di pagamento riferiti al contributo volontario per l'ampliamento dell'offerta formativa, o tutti gli altri eventi che la scuola sceglie di creare abbinandoli a questa categoria. Cliccando sul tasto verde "Paga" in corrispondenza di un evento relativo ad un'erogazione liberale, si verrà reindirizzati alla piattaforma https://www.istruzione.it/pagoinrete e sarà possibile procedere al pagamento previa registrazione al portale ministeriale.

5. All'interno della sezione "Scadenze", invece, è possibile trovare gli eventi intestati, ovvero quegli eventi nominativi che generano un avviso di pagamento per lo studente, con intestazione e possibilità di scaricare il bollettino di pagamento. Cliccando sul tasto verde "Paga" in corrispondenza di un evento in questa sezione, sarà possibile scaricare il bollettino di pagamento in formato .pdf. Esso potrà essere stampato e conservato. Tramite il QRcode in esso contenuto sarà possibile pagare attraverso il circuito bancario o recandosi in uno degli sportelli abilitati al pagamento "off line".

**La Scuola, per assicurare agli alunni la copertura assicurativa 2024 della società Benacquista Assicurazioni entro i limiti temporali previsti dal Contratto di Polizza in essere con la predetta società per il periodo 2022-2024, ha generato gli avvisi per procedere al relativo pagamento pari ad € 7,50 entro la data di scadenza tassativa del 26/12/ 2023.** 

**Sono esonerati dal pagamento della quota assicurativa gli alunni diversamente abili.**

**Gli Alunni non paganti a tale data non potranno essere inseriti negli elenchi dei beneficiari della copertura assicurativa da trasmettere alla Assicurazione.** 

Infine, si ricorda la Nota n. 1125 dell'08/05/2020, con cui il Ministero dell'Istruzione ha comunicato che le Istituzioni Scolastiche sono obbligate ad utilizzare il servizio PagoPA per ogni tipologia di pagamento e incasso, senza alcuna esclusione, così come previsto dal D. Lgs. 165/2001, art. 1, comma 2. Pertanto, ai sensi delle norme vigenti, non sono ammesse - e non saranno considerate altre forme di pagamento alternative a quelle effettuabili tramite PagoPA.

- Si allega il manuale operativo Pagonline Classeviva – Istruzioni per i genitori.

Battipaglia, 14/12/2023

 **F.to Il Dirigente Scolastico Prof.ssa Patrizia Campagna** Firma autografa sostituita a mezzo stampa ai sensi dell'art. 3 comma 2, del D. Lgs. 39/93

.